Most laptops have two network adapters; one for a wired connection and one for a wireless connection. The status of both adapters is displayed with icons in the "System Tray" (lower right-hand corner of the desktop). When the icon has a red "X" through it, you are not connected.

As the wireless adapter detects available wireless connections, a message box will pop up prompting you to connect.

Wireless connectivity is available at all elementary and secondary campuses via two WIFI networks; WISD-WIFI and WISD-GUEST.

| Wireless Network Co | nnection 🔺 |  |
|---------------------|------------|--|
| WISD-WIFI           | Connected  |  |
| WISD-GUEST          | liter      |  |

**WISD-WIFI** is best used by district-provided laptops and allows connection to district resources such as network printers, network drives, and shared network resources. *All laptops set up and issued through the Technology Department are configured to use the WISD-WIFI network.* 

**WISD-GUEST** is intended for use by district-provided iOS (Apple) devices and BYOT devices such as personal laptops and smartphones. Devices connected through the guest network may not access district resources such as network printers or network drives. The guest network may only be accessed by devices manually added by the Technology Department.

If a user loses connection to the guest network, they may reconnect the device using the passcode WISD-GUEST.

## To connect or reconnect to a wireless network:

1. Click the WIFI indicator in the system tray (lower right-hand corner of the desktop).

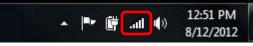

- 2. Select the network to which you would like to connect from the list of those available and click the *Connect* button.
- 3. Enter the passcode (if required).
  - a. To reconnect to **WISD-WIFI** use your user ID and password.
  - b. To reconnect to the WISD-GUEST network, the security key is WISD-GUEST.

**NOTE:** Users may follow the same steps for a home or alternative wireless network by entering their own security information at those locations. *Users should NOT connect to a private network without permission.* 

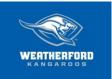

## **Mission:**

The mission of WISD is to teach, challenge, and inspire each student in a safe, nurturing environment to succeed in the global community.

## Vision:

WISD will be the world-class district of choice.

## Values:

We value and respect all students, employees, parents, partners, and our community.

We demonstrate visionary leadership.

We engage in and promote personal and organizational learning.

We make data-driven decisions.

We practice ethical behavior and personal integrity.